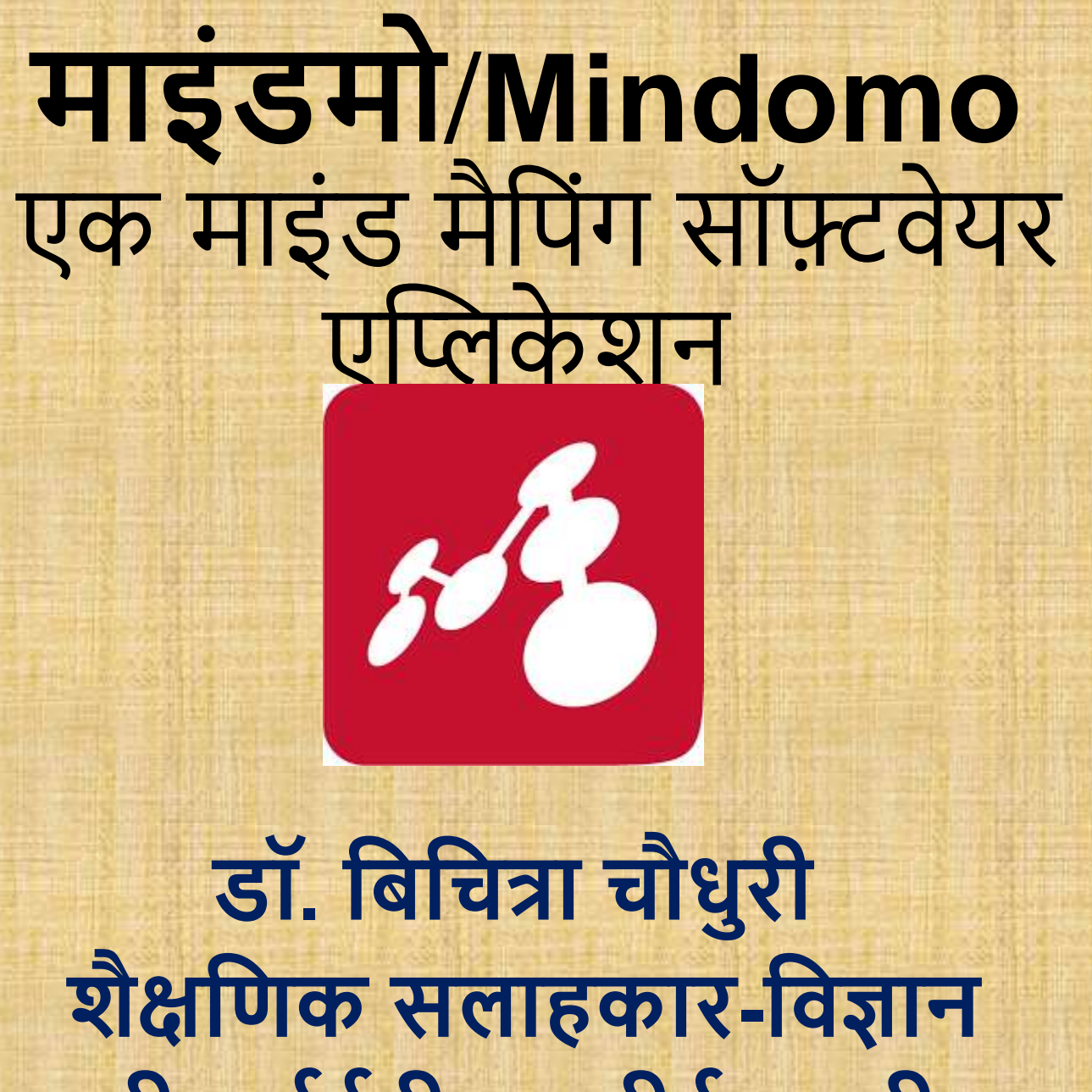

# **सीआईईटी-एनसीईआरटी**

# माइंड मैप एक आरेख हैपिसका उपयोग सूचनाओं को व्यवप्लथित करने के लिए किया जाता है। **माइंड मैप**

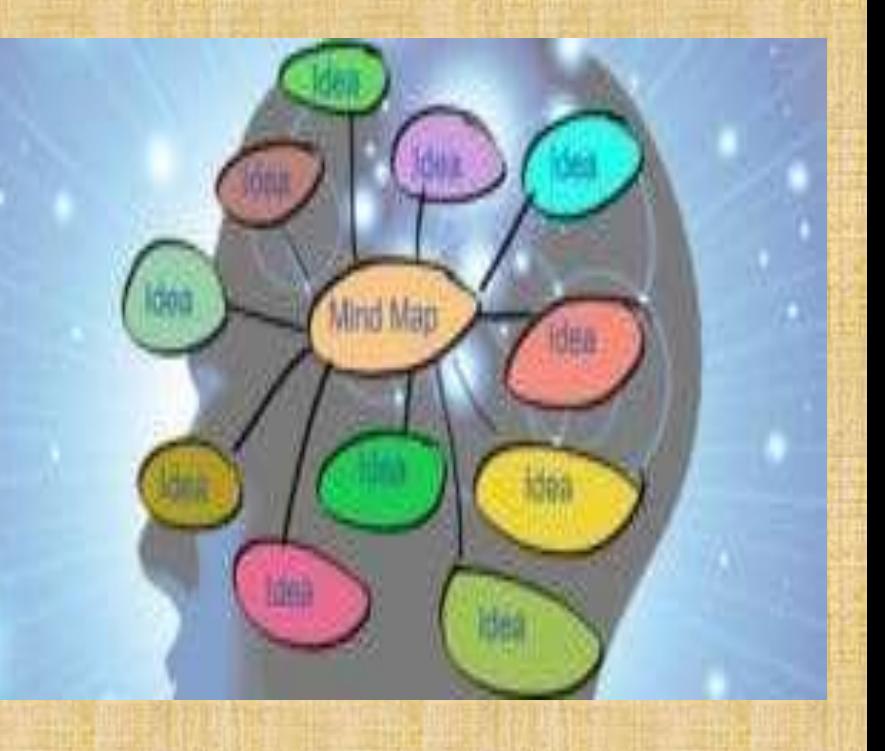

# **माइंड मैप**

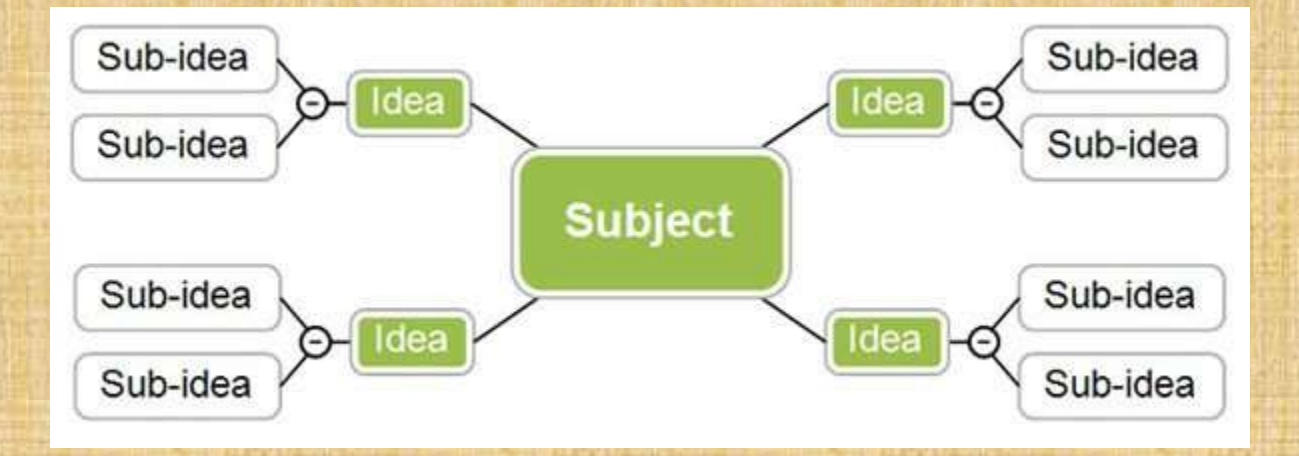

 **माइंड मैप** दानुक्रपमत हैऔर पवषय और उ पवषय के बीच के अंत:संबंधोंको दशााता है. इसे अक्सर एक एकल अवधारणा के चारों ओर बनाया जाता है, जो एक रिक्त पृष्ठ के केंद्र में एक छवि के रूप में खींची जाती है, जिसमें विचारों, जैसे शब्दों, शब्दों और शब्दों के कुछ हिस्सों के जुड़ाव को जोड़ा जाता है। =प्रमुख विचार सीधे केंद्रीय अवधारणा से जुड़े होते हैं, और अन्य पवचार उन प्रमुख पवचारोंसेबाहर पनकितेहैं।

# एक कॉन्सैप्ट मैप एक दृश्य संगठन और ज्ञान का प्रतिनिधित्व है। यह अवधारणाओं, पवचारों और उनके बीच के संबंधों को दर्शाता है। **कॉन्सैप्ट मैप Concept Map**

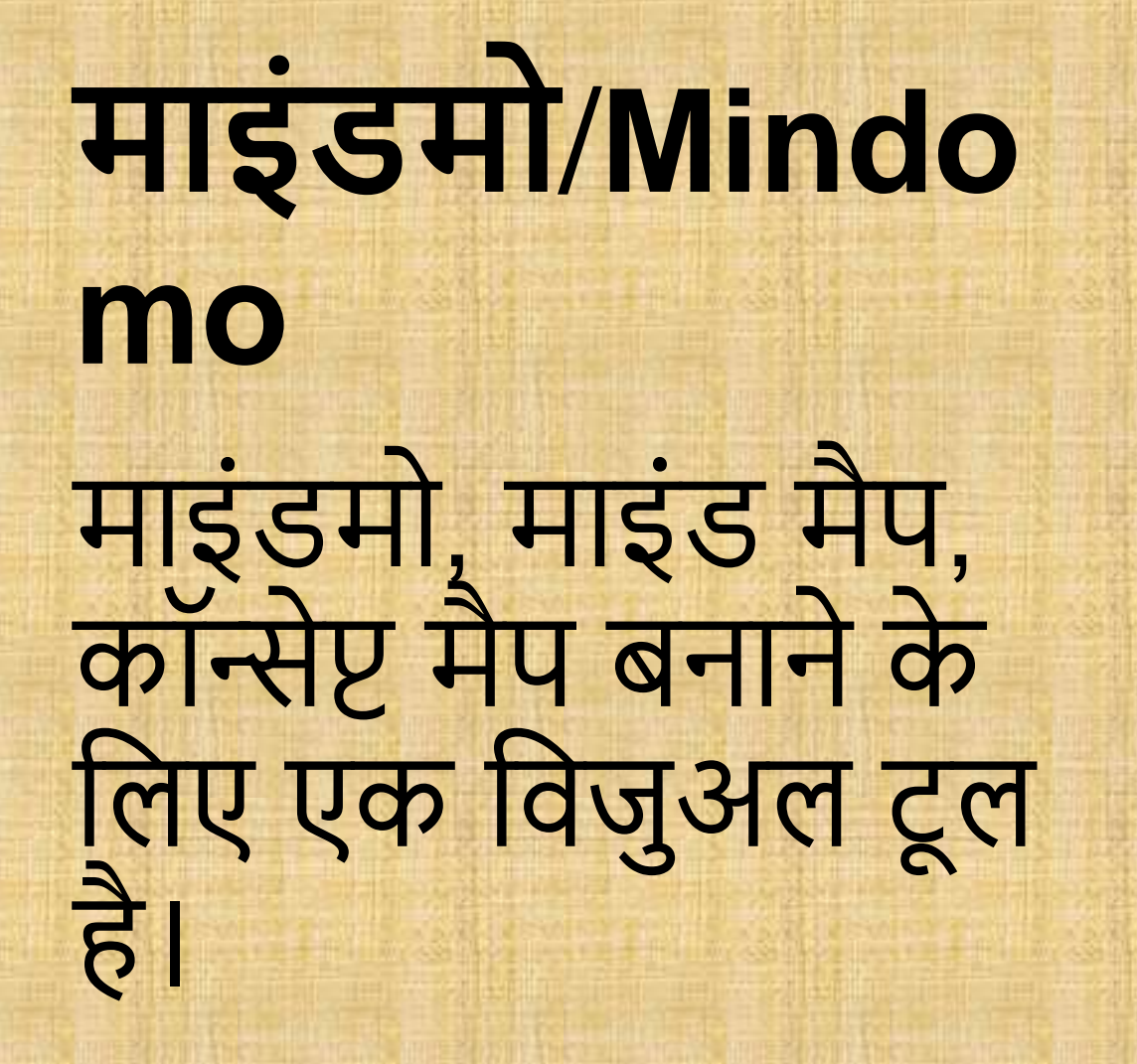

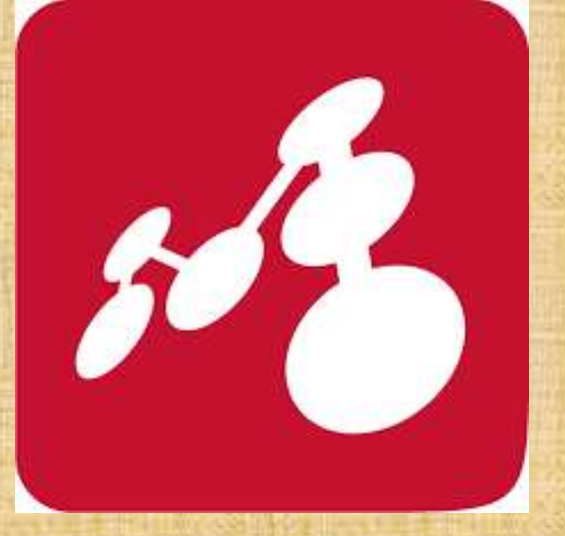

# **माइंडमो Mindomo**

माइंडमो आपको संरचित रूप में जटिल अवधारणाओं, कायों, विचारों और अन्य संबंपधत सूचनाओं को देखनेकी अनुमपत देता है।

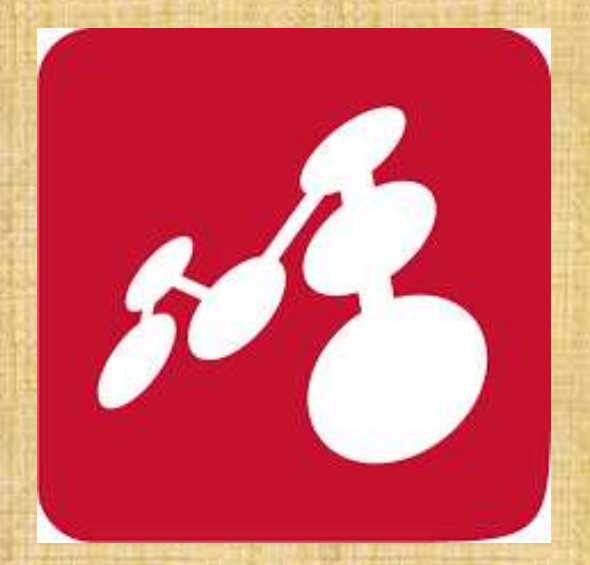

## **माइंडमो का उपयोग करना**

- यूजर फ्रेंडली शुरुआती िोगोंके पिए आसानी से सुलभ - मोबाइल में ओपन सोसे संस्करण

### **Available**

Mindomo Cloud is available at https://www.mindomo.com/ Mindomo Desktop is available for Windows and Mac at https://www.mindomo.com/mind-mapping-software https://play.google.com/store/apps/details?id=air.com. EXswap.Mindomo &hl=en\_IN

## **Operational Features of Mindomo**

**Mind mapping**<br>**software**?

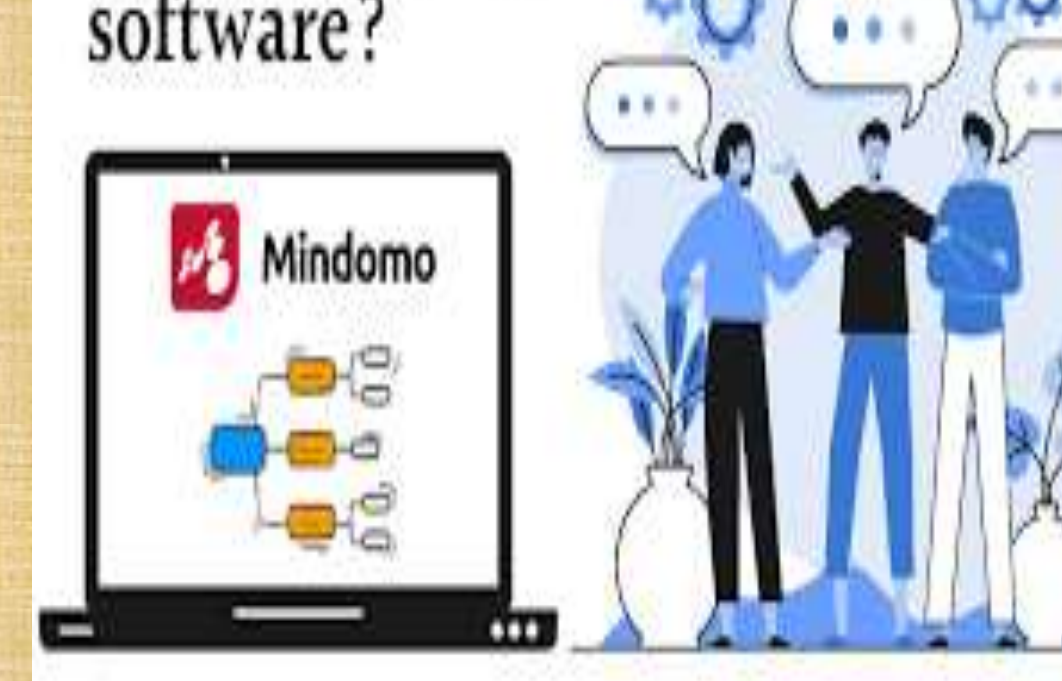

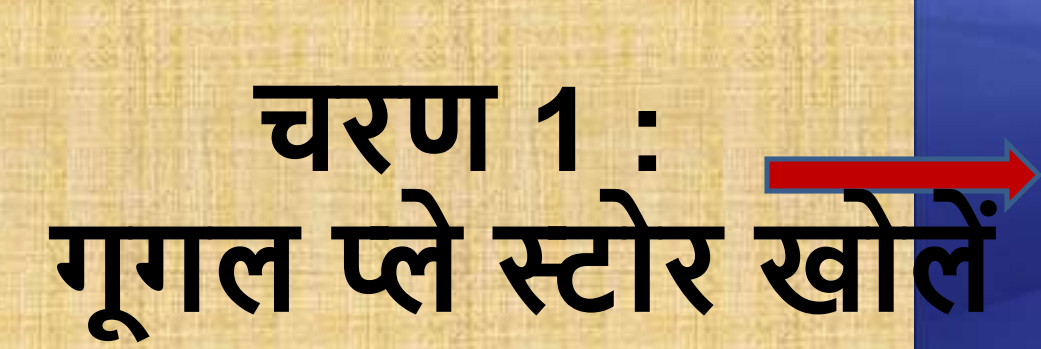

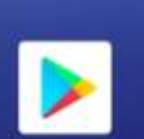

Play Store

Assistant

**The Co** 

Duo

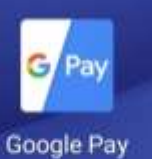

Photos

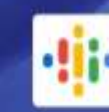

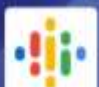

Podcasts

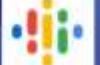

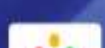

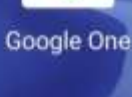

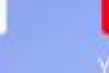

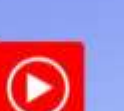

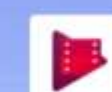

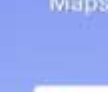

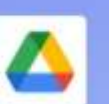

G

Google

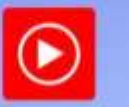

Google

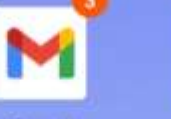

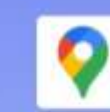

Maps

#### <u>चरण 2:</u> 5:11 AM 公 (3) 章 <sup>64</sup> lb, **69** lb,  $\circ$  $\mathbf{0}$ Search for apps & games माइंडमो ऐप टाइप करें Top charts Categories Editor

#### Recommended for you

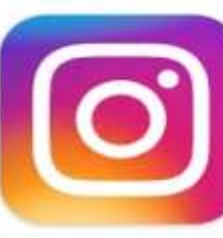

**SCANNER** 

amazon

Amazon Shopping, UPI, Money Transf... 29 MB 毕

Ac Sc 30

Instagram 33 MB

**Document Scanner** (Made in India) - P... 29 MB

 $\rightarrow$ 

Ads · Suggested for You

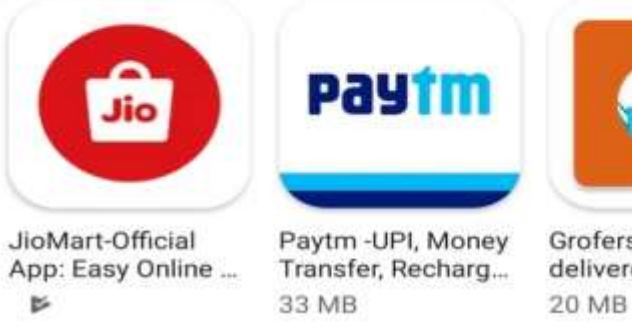

Grofers-grocery delivered safely w...

Da Ind  $14$ 

## **यह आइकन या छबि आएगी िरि 3:**

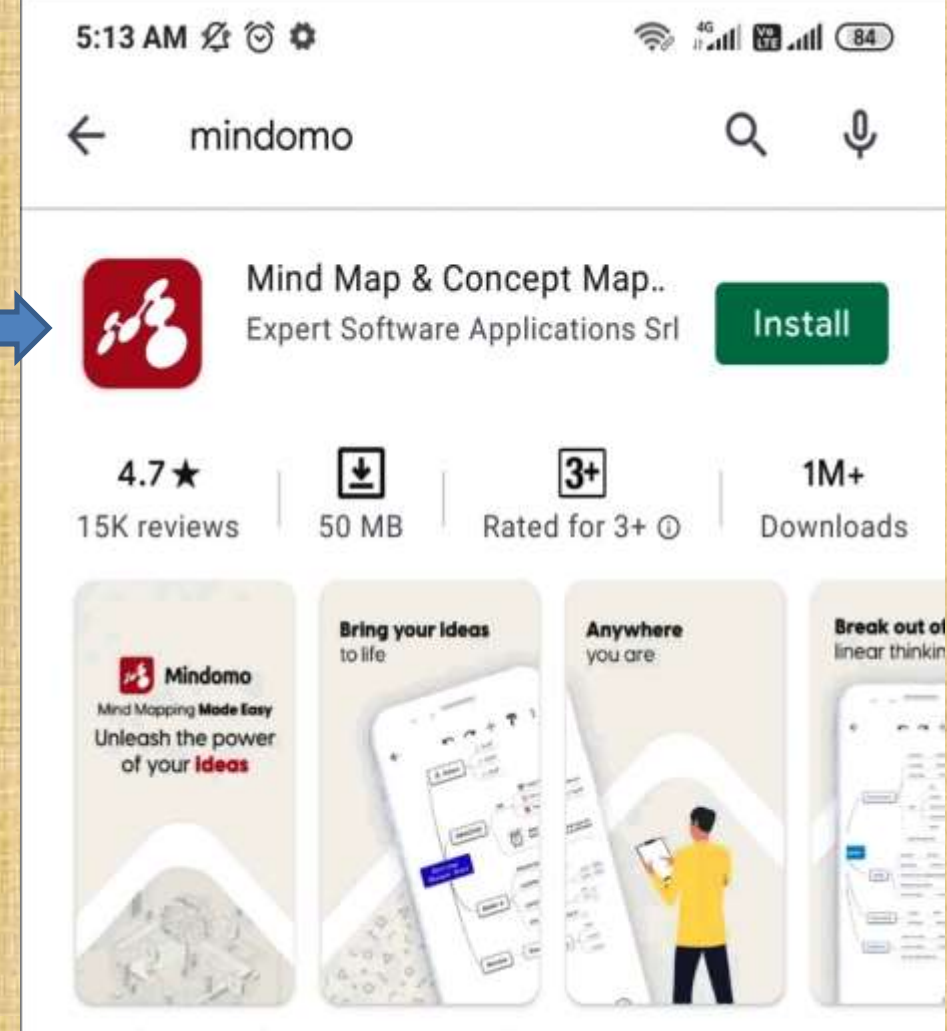

Mind Map and Concept Map maker

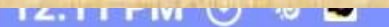

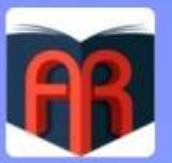

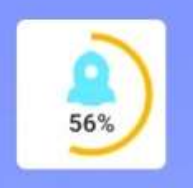

ePathshala AR **Boost speed** 

Mindomo

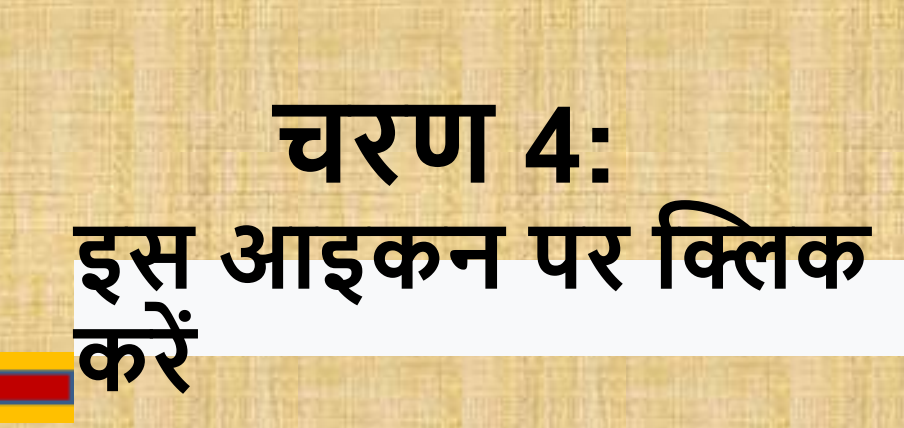

# एप्लिकेशन इंस्टॉल करने के बाद आप निच<br>+ साइन पर क्लिक करके अपना पहला मा

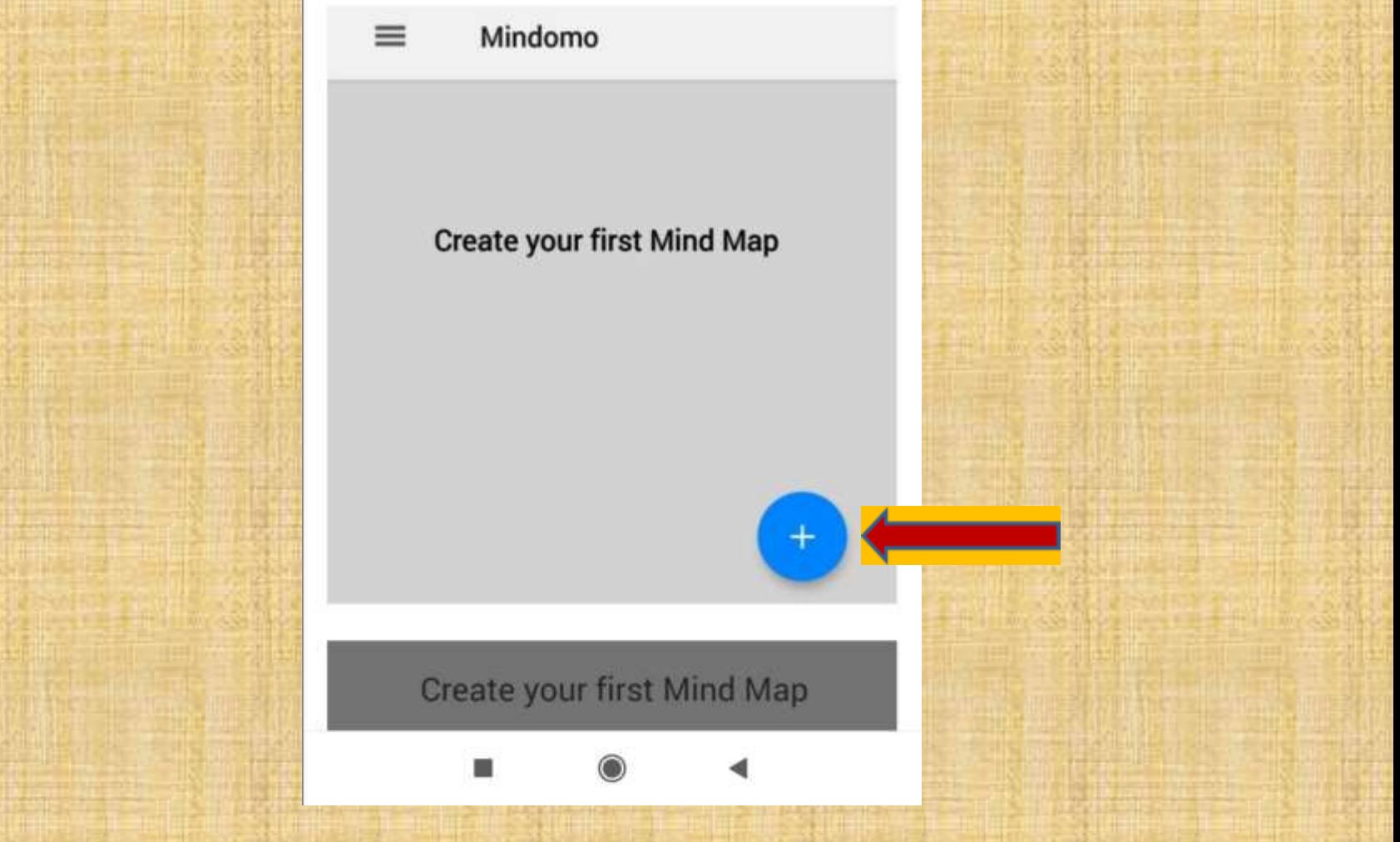

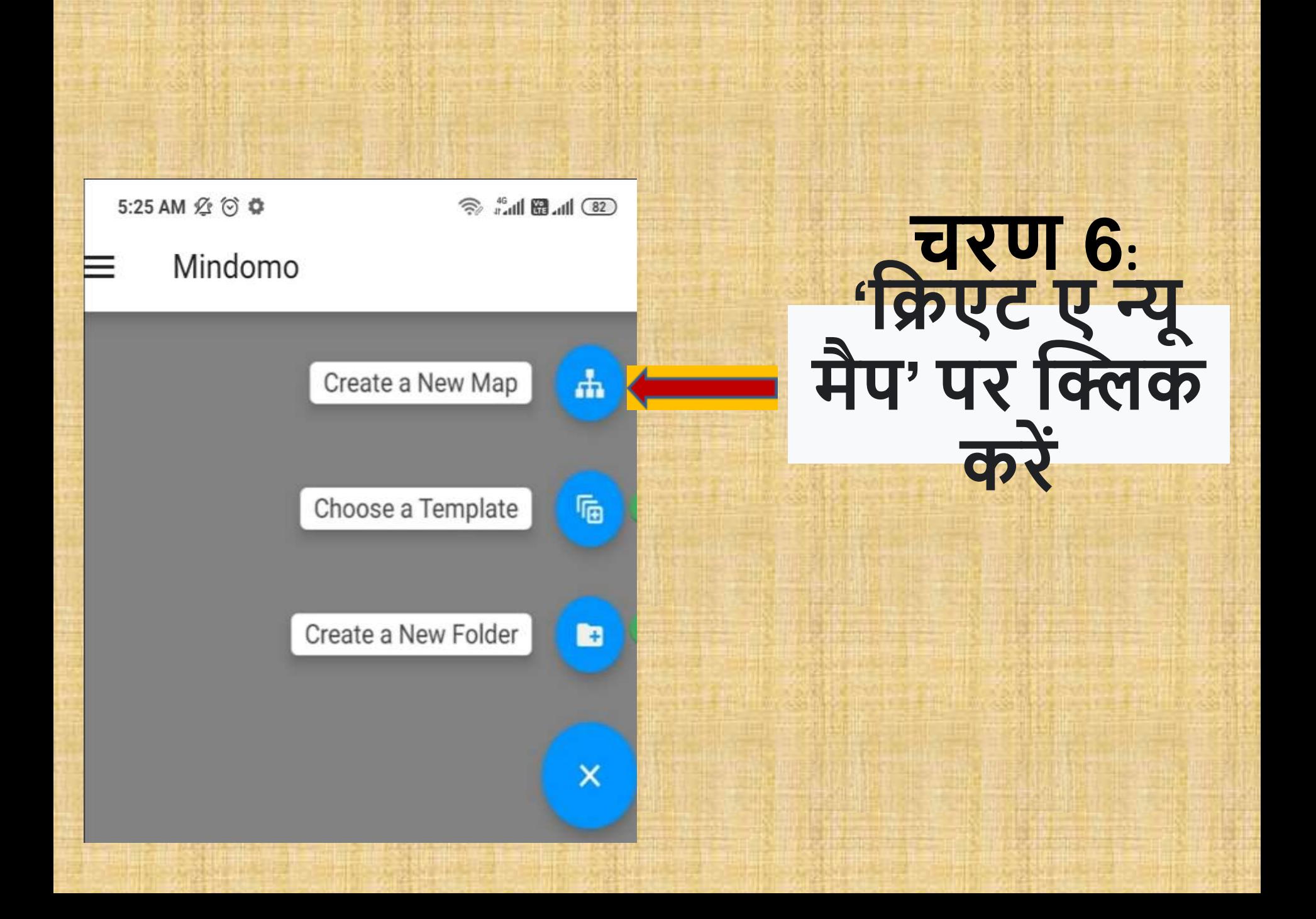

### **माइंड मैप को नाम देंबिर बिएट पर क्लिक करें िरि 7:**

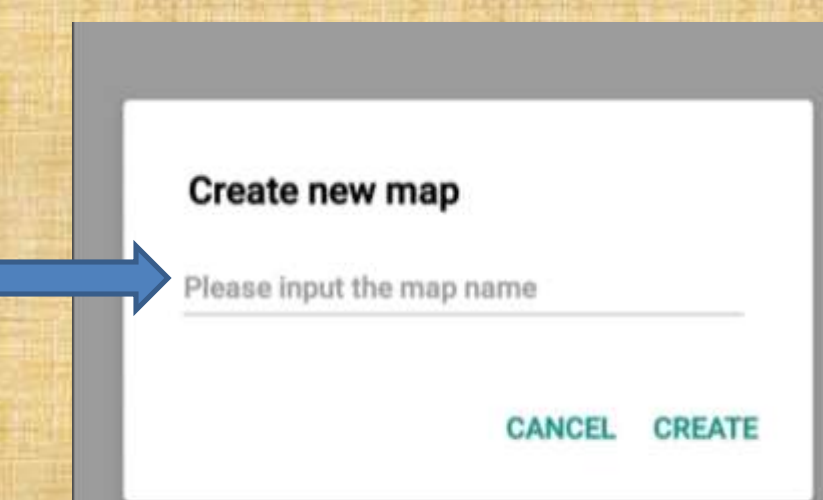

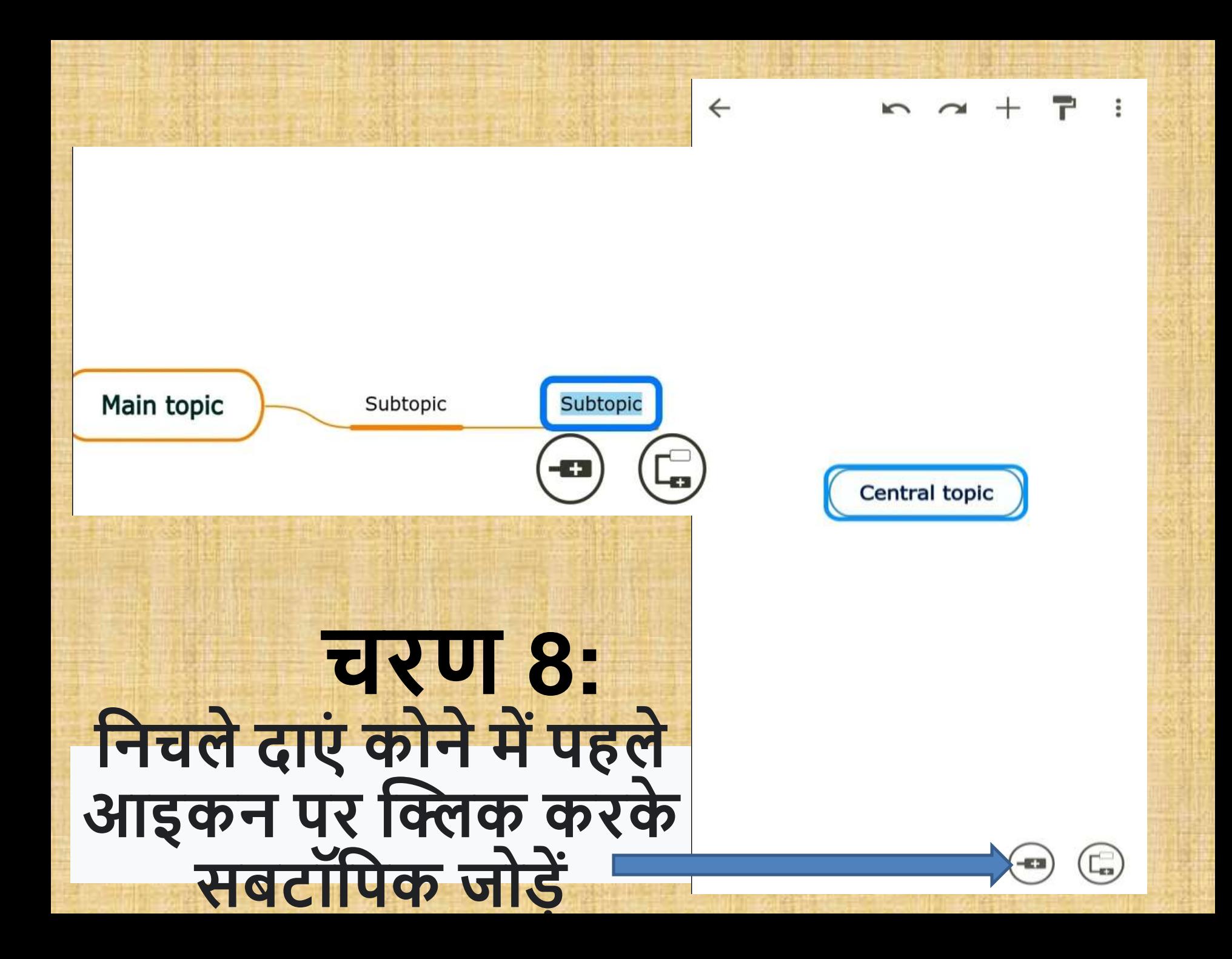

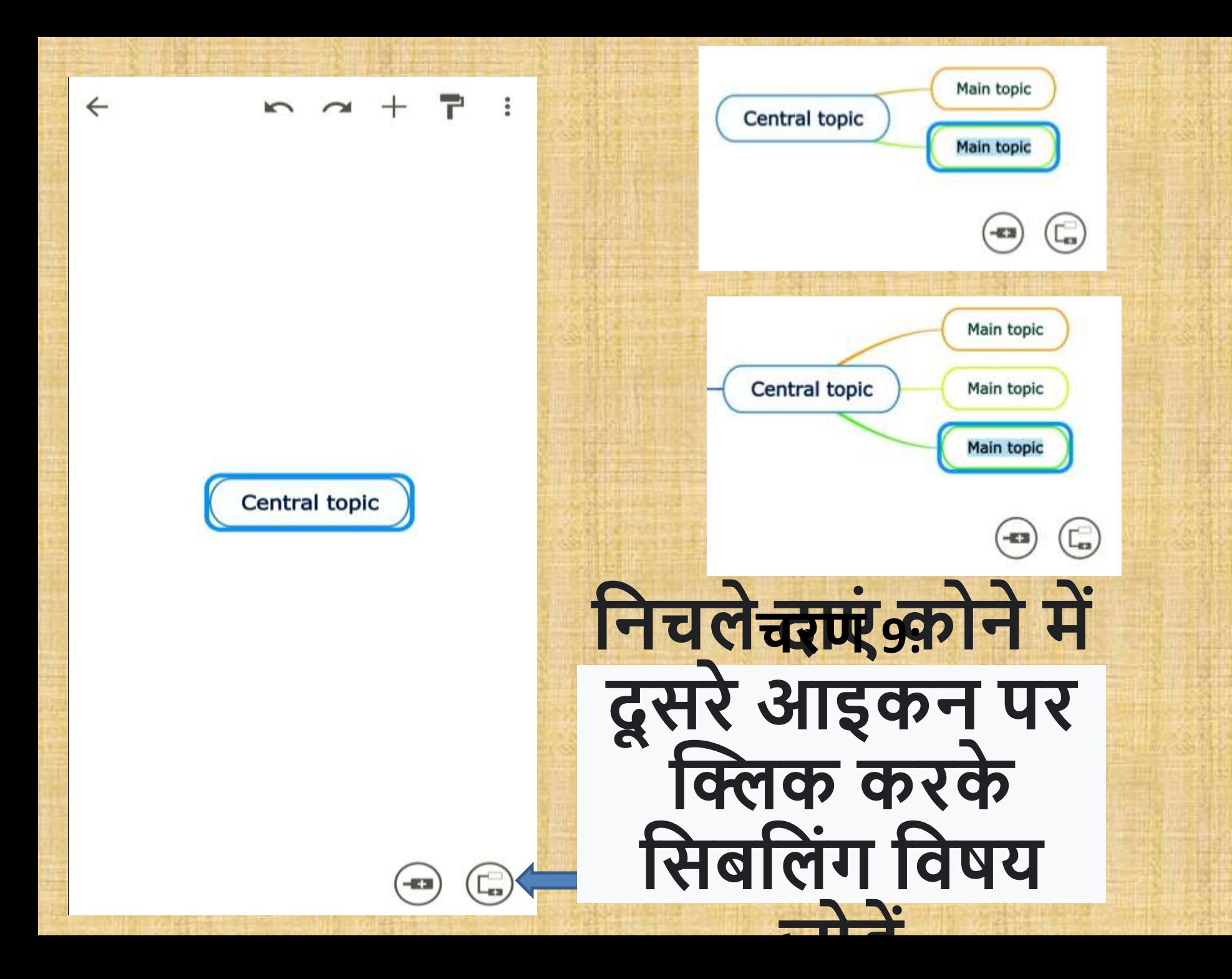

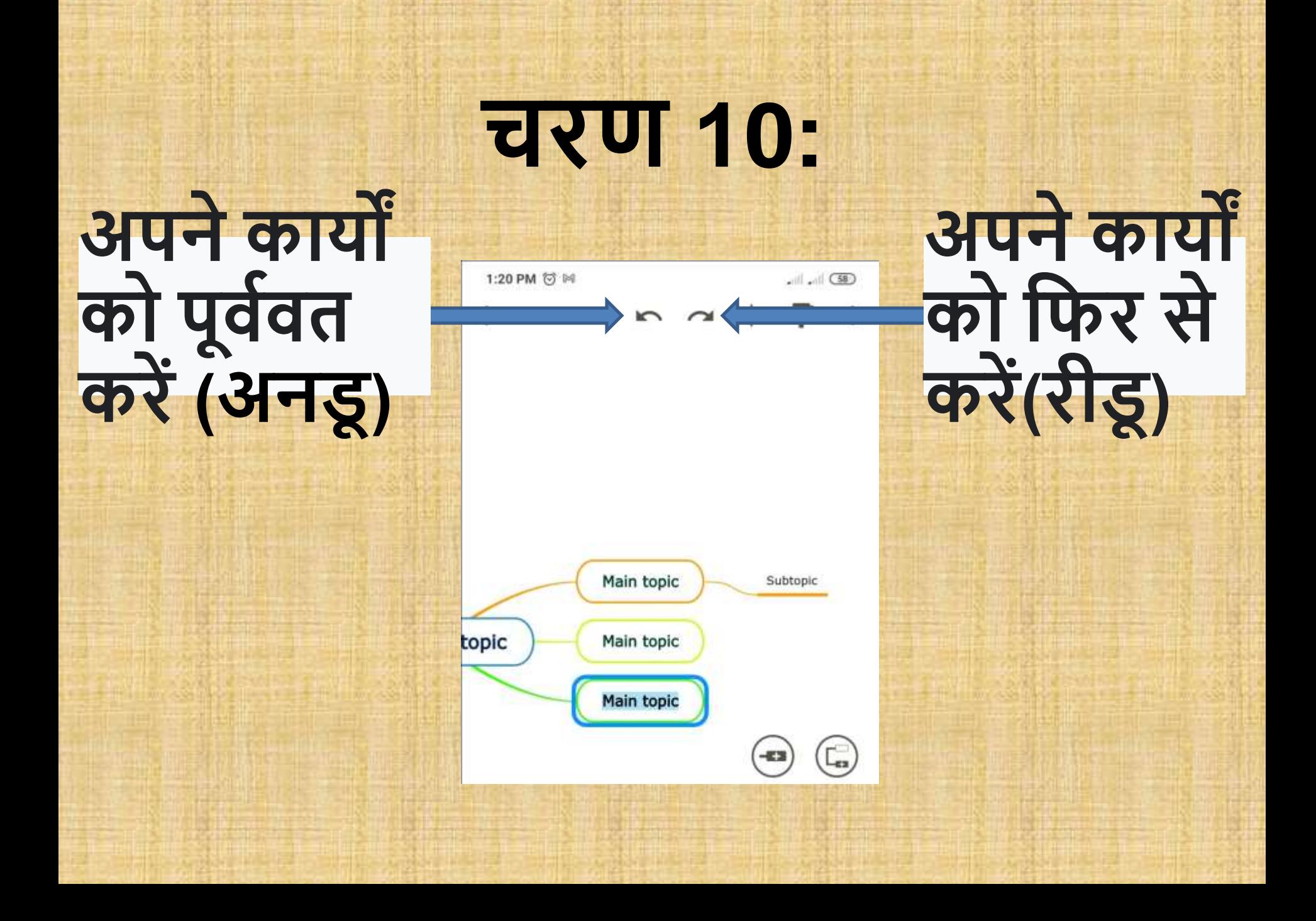

# चरण 11: इन्सर्ट पेनल (Insert **Panel)**

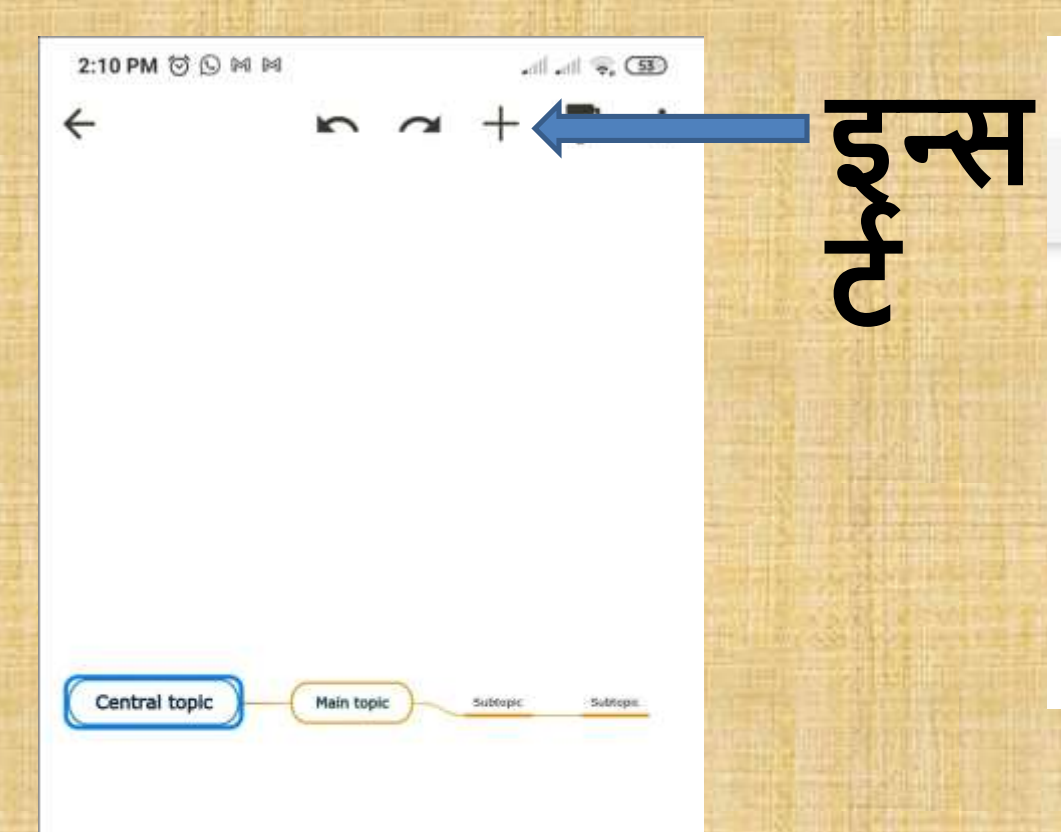

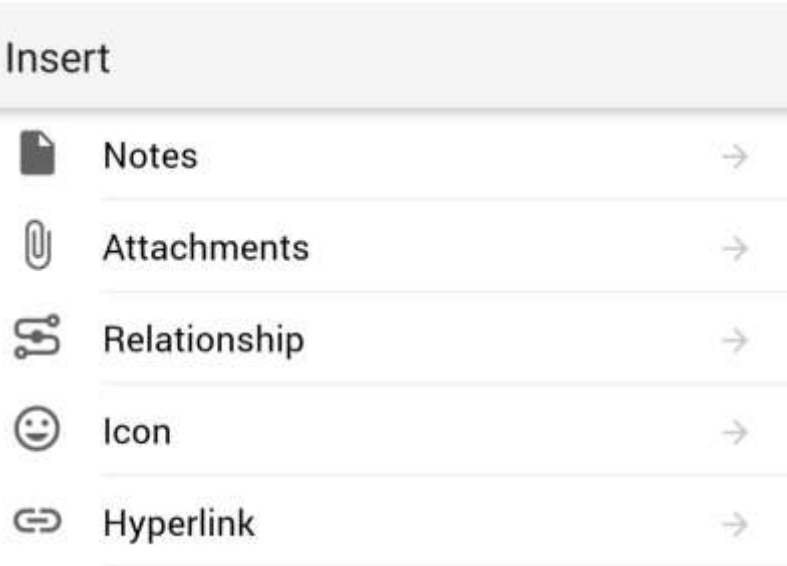

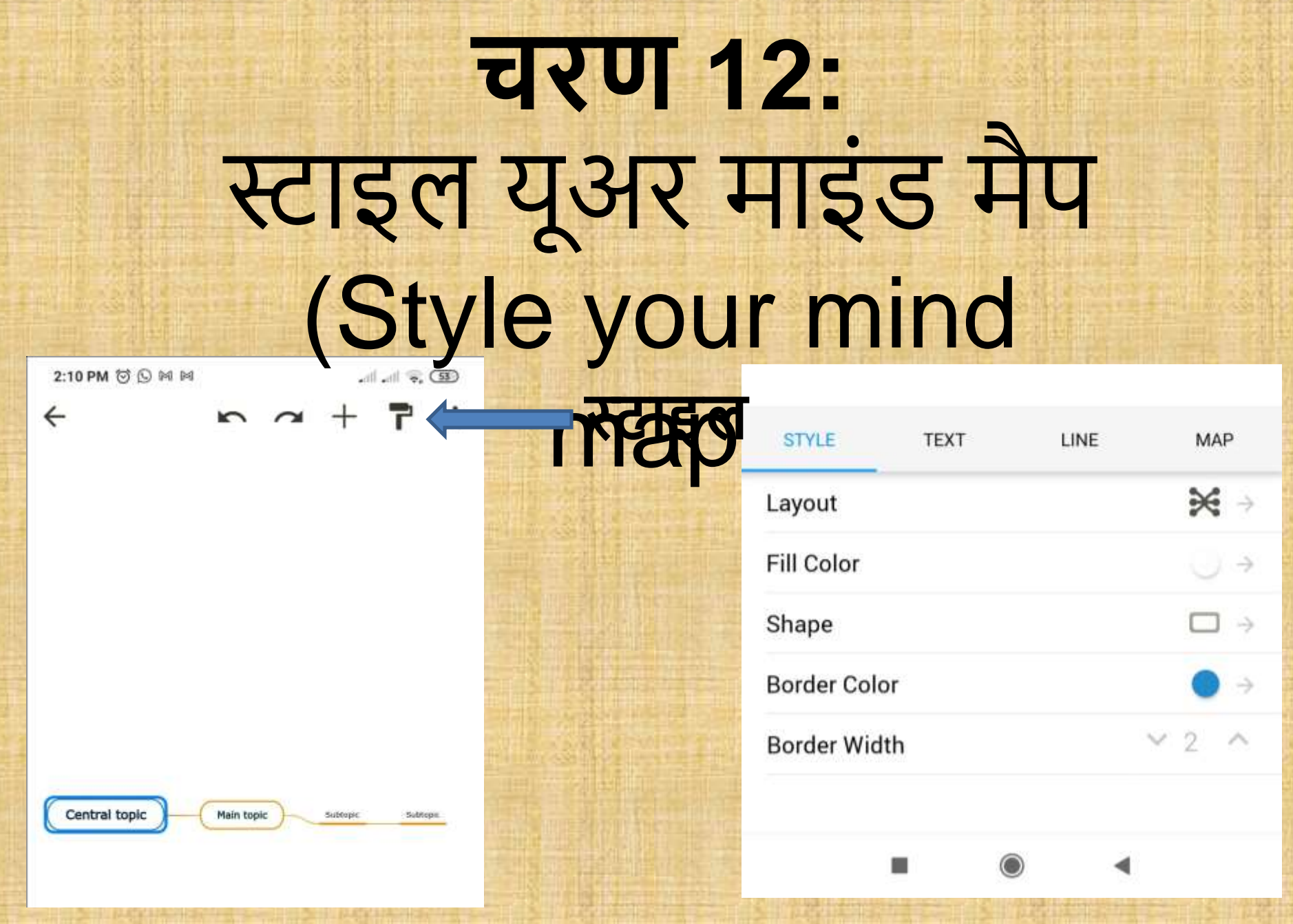

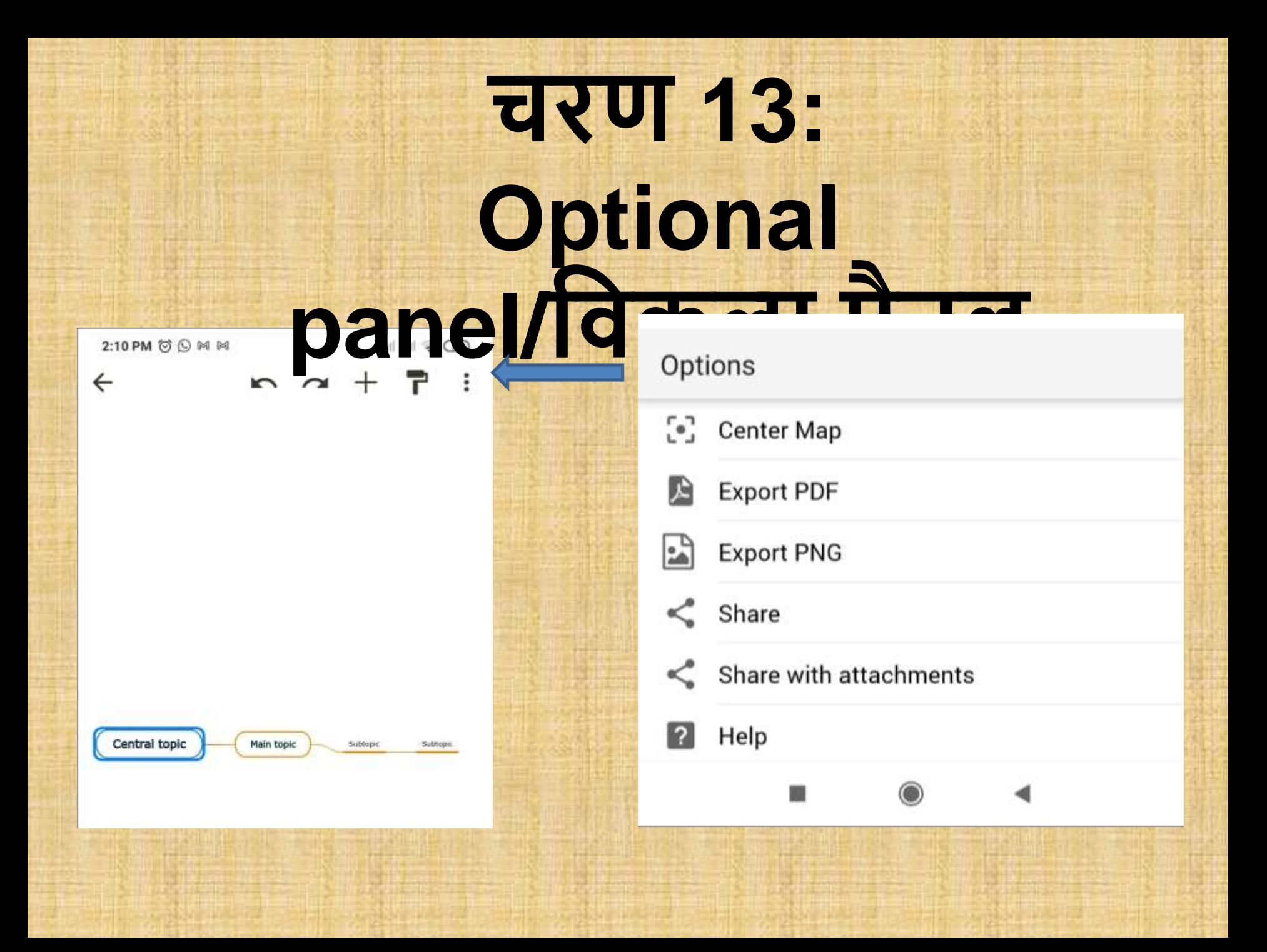

# **िलो माइंड मैप िनाते**

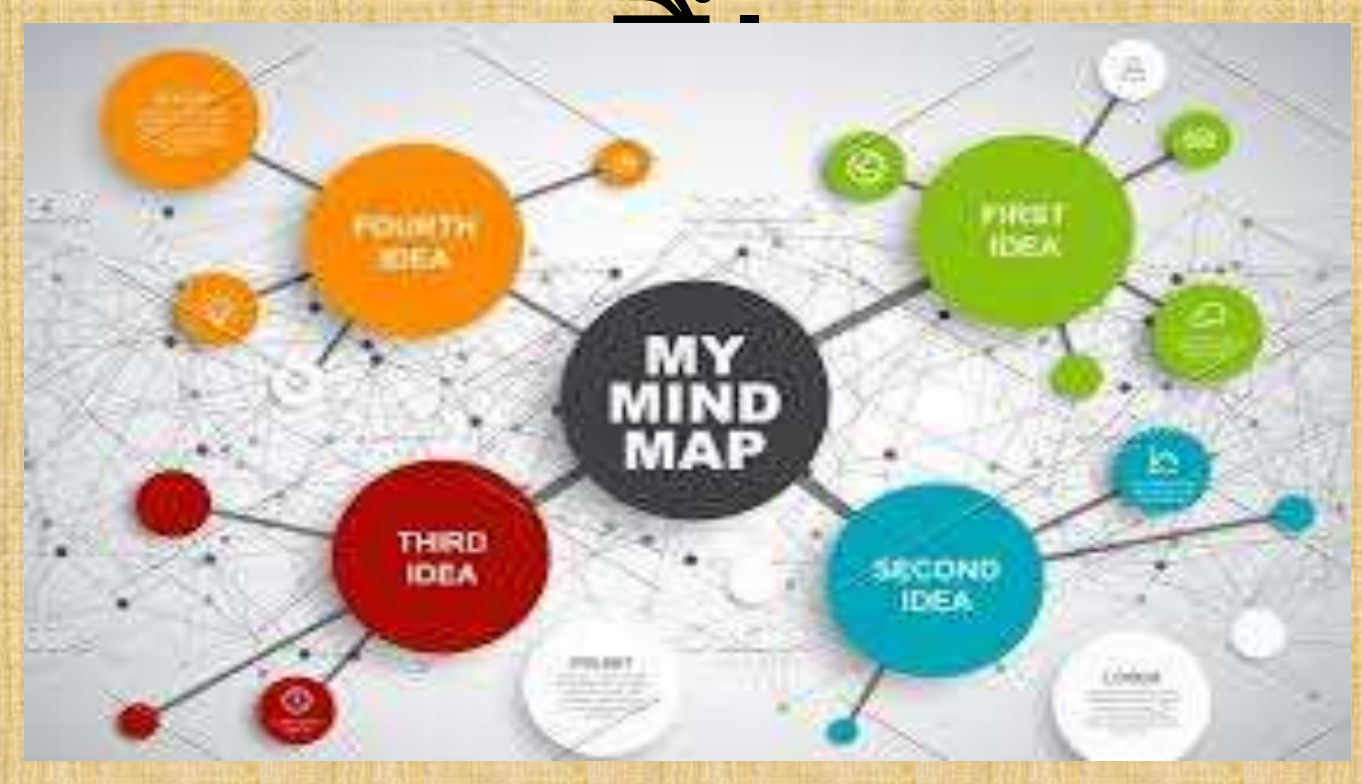

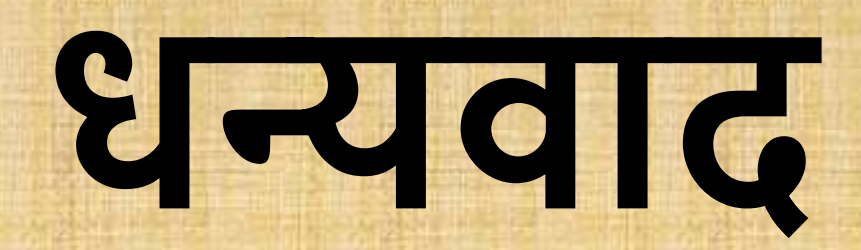